## **Table of Contents**

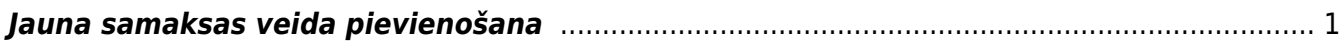

Šajā sadaļā aprakstīti "Directo" finanšu uzstādījumi.

Finanšu uzstādījumus var atvērt, no galvenā loga uzklikšķinot uz Galvenie uzstādījumi.

## $\pmb{\times}$

## <span id="page-2-0"></span>**Jauna samaksas veida pievienošana**

Samaksas veids Directo g-kārt tiek izmantots ienākošajos maksājumu un maksājuma uzdevumu dokumentos (kā arī maksājumos avansa norēķinu personām un algu maksājumos) un tajā tiek noteikts ar kādu finanšu kontu tiks veikti šie norēķini. Tas var būt uzņēmuma bankas konts maksājuma veidam BANKA (vai vairākiem, atbilstoši katram bankas kontam, ja tie ir vairāki, vai ir konti vairākās bankās), vai tas var būt kāds cits finanšu konts, kas tiks izmantots rēķinu noslēgšanai, piemēram, ieskaita konts samaksas veidam IESKAITS vai debitoru parādu norakstīšanas gadījumā izdevumu konts.

Lai izveidotu jaunu samaksas veidu, jāieiet finanšu iestatījumos un kreisajā pusē jāatrod saraksts Samaksas veidi, kuru atverot, jānospiež poga Pievienot jaunu.

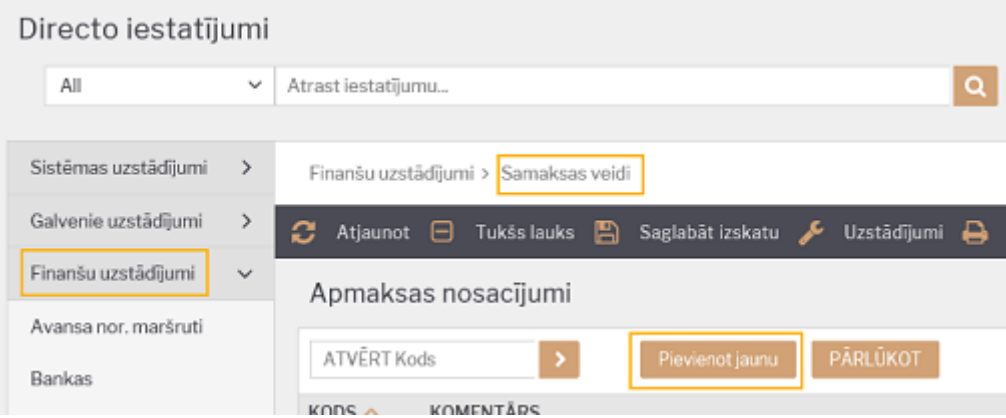

Samaksas veida kartītē jāaizpilda vismaz trīs laucini:

- Kods (īsais apzīmējums, bez speciālajiem simboliem)
- Komentārs (samaksas veida apraksts, lai ir skaidrs tā izmantošanas mērķis)
- Konts (finanšu konts, kas tiks izmantots grāmatojumos).

## $\pmb{\times}$

From: <https://wiki.directo.ee/> - **Directo Help**

Permanent link: **<https://wiki.directo.ee/lv/finanses?rev=1583325733>**

Last update: **2020/03/04 14:42**